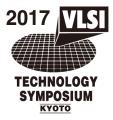

# 2017 Symposium on VLSI Technology How to use IEEE PDF eXpress<sup>®</sup> Plus

## 1) Before Creating a PDF

- ☑ Verify that your submission is 2 pages according to the Author's Guide. Any other page length will be grounds for automatic withdrawal.
- ☑ Verify that the margins in your paper are sufficient according to the Author's Guide.
- Check that the font size of the main text in your paper is no less than 10pt and that your paper meets all other font size specifications in the authors guide.
- ☑ Confirm the New Pre-publication Policy for the Symposia.
- Be aware that if your paper is published prior to the Symposia, it will be withdrawn from the Symposia.
- Make sure you get approval of your affiliation to submit and present your paper at the Symposia.

## 2) Creating your PDF eXpress Account

Log in to the IEEE PDF eXpress Plus site

## First-time users should do the following:

- 1. Select the New Users Click Here link.
- 2. Enter the following:
  - Conference ID: 40795XP
  - Your email address
  - A password
- 3. Continue to enter information as prompted.

An Online confirmation will be displayed and an email confirmation will be sent verifying your account setup.

#### Previous users

*Previous users* of PDF eXpress or IEEE PDF eXpress Plus need to follow the above steps, but shouldenter the same password that was used for previous conferences. Verify that your contact information is valid.

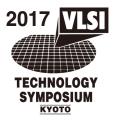

## 2017 Symposium on VLSI Technology How to use IEEE PDF eXpress<sup>®</sup> Plus

#### 3) Contacting PDF eXpress Support

Access the <u>Publications Support Center</u> for IEEE PDF eXpress.

If you do not find an answer in the Find Answers tab, go to the *Ask A Question* tab.

Your question will be forwarded to IEEE PDF Support and answered within 3 business days.

| Publicatio                                                                                                    | ns Support       | Center          | ♠ IEEE.org   IEEE Xplore Digital L                                 | ibrary   IEEE Standa                                                                                       | rds   IEEE Spectrum   More Sites |
|----------------------------------------------------------------------------------------------------|------------------|-----------------|--------------------------------------------------------------------|----------------------------------------------------------------------------------------------------|----------------------------------|
| Support Home                                                                                                    | Find Answers     | Ask a Question  | My Support History 🔹                                               |                                                                                                    |                                  |
| Find the answer                                                                                                    | to your question | Advanced Search | Search                                                             |                                                                                                    | Contact Us                       |
| Results 1 - 10 of 106 <u>How do I access the IEEE Electronic Copyright Form?</u> The IEEE eCF is only available though an IEEE journal or conference that has registered to use the eCF. Please check with the Editor-In-Chief of the journal, or the Publication Chair of the Date Updated: 07/14/2011 <u>How do I find out my conference ID?</u> Contact your conference organizer, conference website, or other communication from your conference. IEEE PDF eXpress and IEEE PDF eXpress Plus are not able to provide this information for you, and Date Updated: 06/29/2011 |                  |                 |                                                                    | Contact Us<br>Other Contacts at IEEE<br>Give Feedback<br>How can we make this site<br>more useful for you? |                                  |
| The Conference                                                                                                    | ÷ .              |                 | ck author accounts and submissio<br>your conference organizer will | ns by project. If                                                                                          |                                  |